## Add a Question to Your Report

Adding a question to your Standard Report is easy! Simply click the **Bulk Edit Elements** option in the upper right of your report.

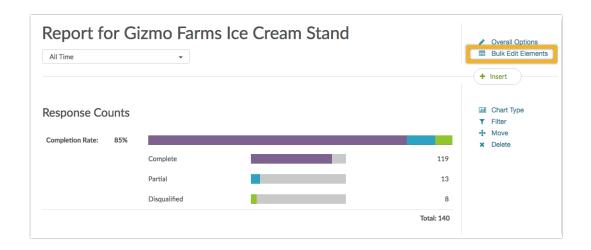

At the bottom of the window you'll have an option to **Add Another Report Element**. Select **Question Chart** from this menu then select the question you wish to add. Click **Add to Report** and **Done**. Your report will automatically refresh with your new question added!

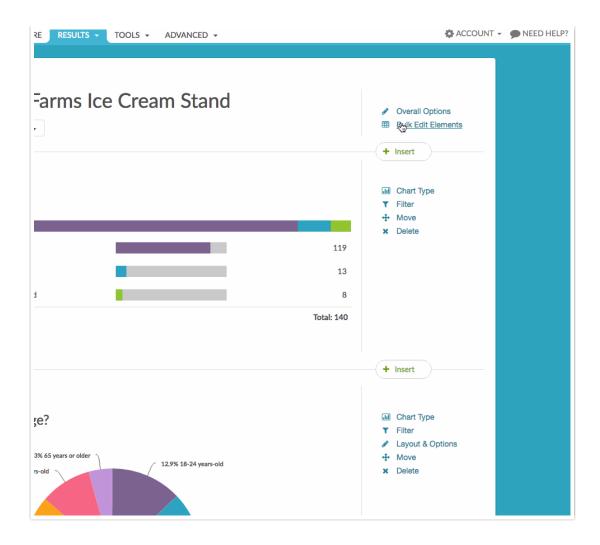

You can also add questions directly in the body of the report. Use the **Insert Tool** located between each report element to add a **Question Chart**.

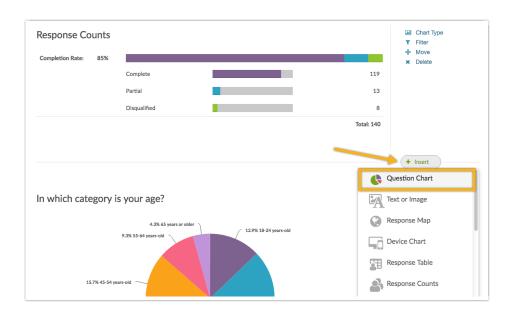

@licenses @everyone

## Related Articles